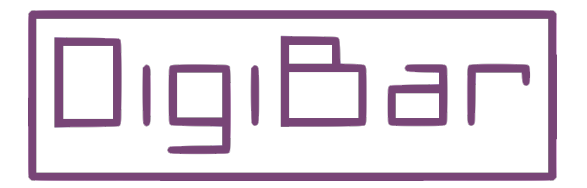

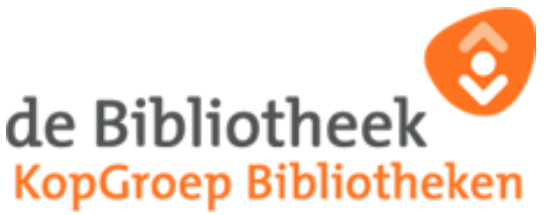

## **Lezen op de laptop**

Je hebt nu gezien hoe je een webaccount aan moet maken om jezelf te registreren en je hebt misschien al een boek geleend en op je boekenplank gezet.

De methode om e-books of digitale boeken op een pc of laptop te lezen is wel heel makkelijk.

*Er is echter een beperking bij het lezen op je laptop. Je moet altijd wel in verbinding staan met het internet.*

Als je het boek via de website hebt besteld ga je automatisch naar *Mijn boekenplank* waar hij klaar staat.

Door op **E-book online lezen D**<sub>te klikken opent in jouw webbrowser een</sub> scherm waarin het boek te voorschijn komt en je het kan lezen. Door links en rechts op de pijlen te klikken kan je een blad omslaan en door het boek bladeren.

Met het vergrootglas bovenin kan je de tekst ook nog groter maken.

Als je later terug wilt keren ga je in je webbrowser naar:

## *www.onlinebibliotheek.nl/ebooks*.

Je klikt rechts bovenin op *Inloggen* en dan op *Mijn boekenplank* en je kan weer verder lezen.

Veel leesplezier.

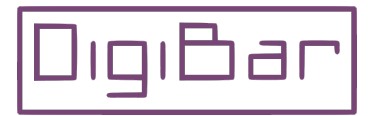